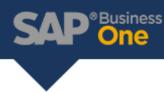

## Financial Report Template Customization

Financial Report Templates can be customized to remove unused drawers, or accounts. Below is an example of a P&L statement with Drawers 9 & 10 displayed, even though they are unused.

|                                                      |           | Currency: \$ |
|------------------------------------------------------|-----------|--------------|
| AccountName                                          | Balance   | Year-to-Date |
| Total Extrordinary In - Extraordinary<br>Income      |           |              |
| Extraordinary E - Extraordinary Expenses             |           |              |
| Total Extraordinary E - Extraordinary<br>Expenses    |           |              |
| Prov for Taxes - Provision for Taxes                 |           |              |
| Total Prov for Taxes - Provision for Taxes           |           |              |
| Total Others Rev/Exp - Others Revenue or<br>Expenses |           |              |
| Total Other Revenues and Expenses                    |           |              |
| Frofit Period                                        | 53,011.96 | 53,011.96    |
| #9                                                   |           |              |
| Total #9                                             |           |              |
|                                                      | 53,011.96 | 53,011.96    |
| #10                                                  |           |              |
| Total #10                                            |           |              |
|                                                      | 53,011.96 | 53,011.96    |

Under the Financials Module, you'll find the Financial Reports Template, where we can update existing templates or define new templates.

| 8 | Administration                                 |                      |                 |                     |                                   |
|---|------------------------------------------------|----------------------|-----------------|---------------------|-----------------------------------|
|   | Financials                                     |                      |                 |                     |                                   |
|   | Chart of Accounts                              |                      |                 |                     |                                   |
|   | Edit Chart of Accounts                         |                      |                 |                     |                                   |
|   | Account Code Generator                         |                      |                 |                     |                                   |
|   | Journal Entry                                  | L                    |                 |                     |                                   |
|   | <ul> <li>Journal Vouchers</li> </ul>           | Financial Report T   | emplates        |                     |                                   |
|   | Posting Templates                              | Template Details     |                 |                     | A                                 |
|   | Recurring Postings                             | Report<br>Template   | Profit and Loss | -                   |                                   |
|   | Reverse Transactions                           | Template Properties  | TRC - P&L       |                     |                                   |
|   | <ul> <li>Exchange Rate Differences</li> </ul>  | G/L Account Details  | cour Define New |                     |                                   |
|   | Conversion Differences                         | Of C ACCOUNT Details |                 |                     |                                   |
| _ | 1099 Editing                                   | Account Name         |                 |                     |                                   |
| 1 | <ul> <li>Financial Report Templates</li> </ul> | Foreign Name         |                 |                     |                                   |
|   | <ul> <li>Process Checklist</li> </ul>          | G/L Account Locatio  |                 |                     |                                   |
|   | Document Printing                              | Parent Article       |                 | *                   |                                   |
|   | Journal Voucher Report                         | Loc. on Tree         |                 | •                   |                                   |
|   | Internal Reconciliations                       |                      |                 |                     |                                   |
|   | Budget Setup                                   |                      |                 |                     |                                   |
|   | Cost Accounting                                |                      |                 |                     |                                   |
|   | Financial Reports                              |                      |                 |                     |                                   |
|   | Counting                                       |                      |                 |                     |                                   |
|   | m Financial                                    |                      |                 |                     |                                   |
|   | Balance Sheet                                  |                      |                 |                     |                                   |
|   | Trial Balance                                  |                      |                 |                     |                                   |
|   | Profit and Loss Statement                      |                      |                 |                     |                                   |
|   | Cash Flow                                      |                      |                 |                     |                                   |
|   | Statement of Cash Flows                        |                      |                 | Add Same-Level Acct | Add Child Account                 |
|   | Cash Flow Reference Report                     | ОК С                 | ancel           |                     | nerate Standard Chart of Accounts |
|   | Comparison                                     |                      |                 |                     |                                   |

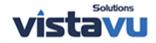

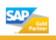

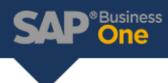

After creating a new template,

(1) Generate Standard Chart of Accounts

(2) Right Click on the Accounts to be removed, & select the advanced context menu to Delete account. \*Do Not click 'Remove' as this is referring to the entire template, instead of the account you right clicked on.\*

(3) Update to Save your Changes

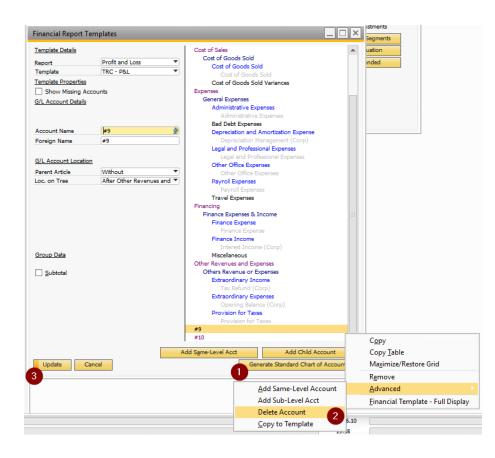

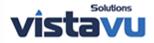

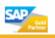